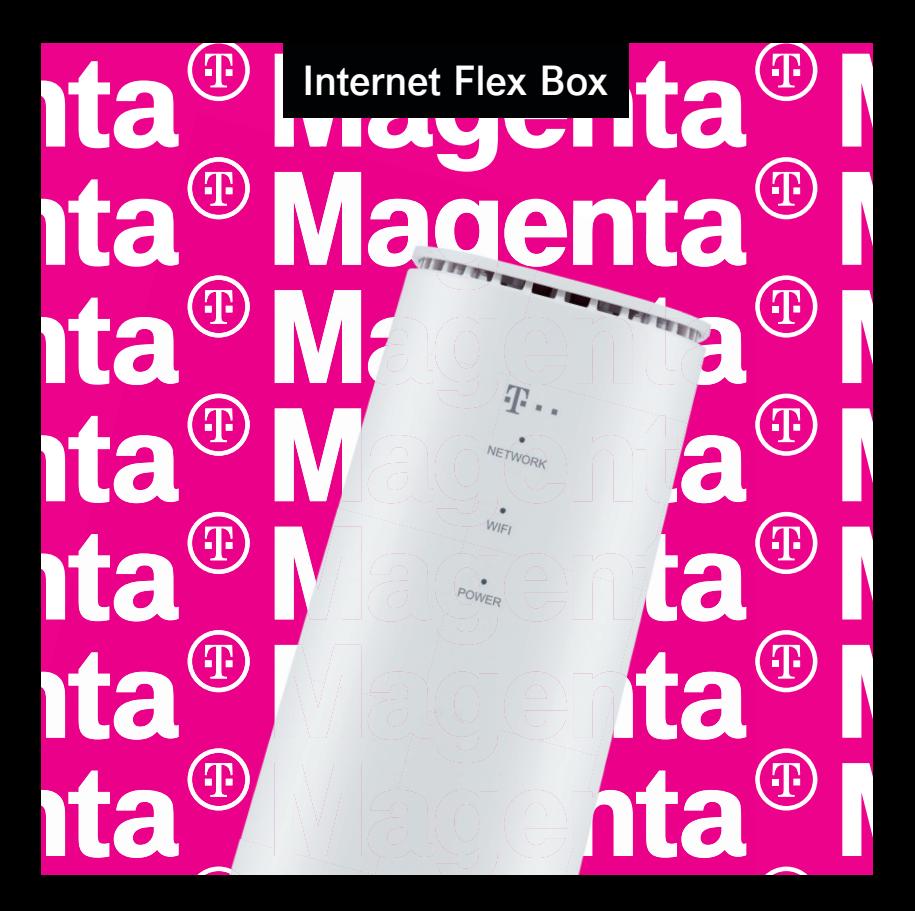

Magenta<sup>®</sup><br>Magenta<sup>®</sup><br>Magenta<sup>®</sup><br>Magenta<sup>®</sup><br>Magenta<sup>®</sup>

# **Internet Flex Box**

**Erste Schritte**

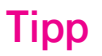

**Sie können Ihren Router auch mithilfe der Magenta Routerhilfe App verwalten.**

**Fotografieren Sie einfach mit ihrem Smartphone den untenstehenden QR Code. Sie werden dann automatisch in den App Store geleitet. Dort können sie die Routerhilfe App bequem herunterladen.**

## **1. Vorbereiten**

Eine gültige nano-SIM-Karte.

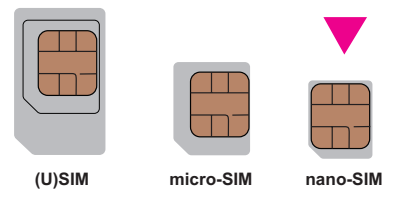

Die Standardinformationen entnehmen Sie dem Geräteaufkleber. Die folgende Abbildung dient lediglich Referenzzwecken.

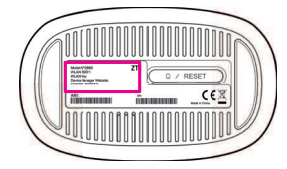

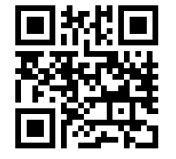

### **2. nano-SIM-Karte einlegen**

Öffnen Sie die Steckplatzabdeckung an der Unterseite des Geräts und legen Sie die nano-SIM-Karte ein.

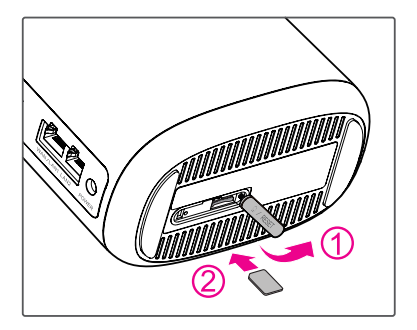

### **3. Internet Flex Box einschalten**

Schließen Sie das Netzteil an die Box an. Das Gerät wird dann eingeschaltet und stellt eine Verbindung mit dem Internet her.

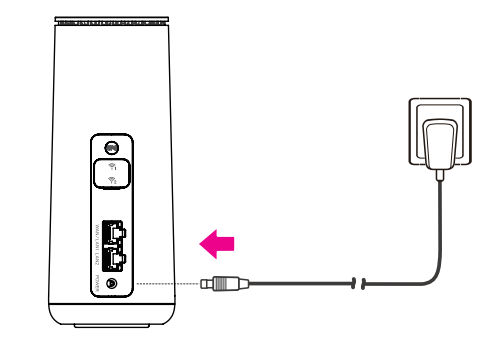

### **4. Internetzugriff**

**WLAN:** Entnehmen Sie den standardmäßigen WLAN Namen (beginnt mit Magenta) und das WLAN Passwort dem Geräteaufkleber, stellen Sie mit Ihrem mobilen Gerät eine Verbindung mit dem WLAN-Netzwerk her und greifen Sie dann auf das Internet zu.

**Netzwerkkabel (RJ45):** Stellen Sie über den Anschluss WAN/LAN1 oder LAN2 eine Verbindung mit dem Computer her und greifen Sie dann auf das Internet zu.

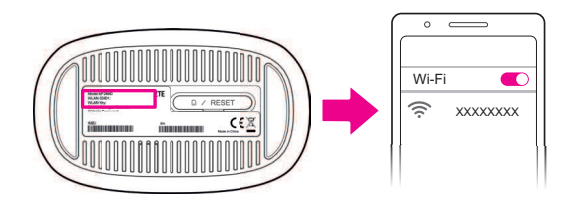

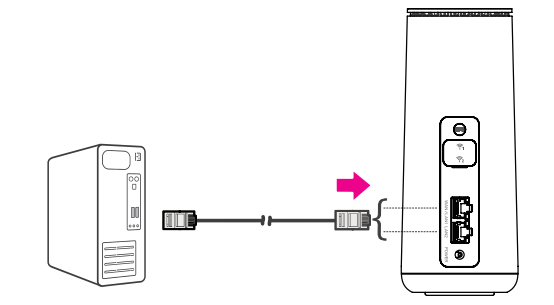

### **5. Verwalten des Routers - Ändern der Geräteeinstellungen**

Sie können die Geräteeinstellungen ändern, indem Sie sich bei der Device Manager-Webseite anmelden.

1. Die standardmäßige IP-Adresse der Device Manager-Website und das Admin Passwort entnehmen Sie dem Geräteaufkleber, der sich auf der Unterseite der Internet Flex Box befindet.

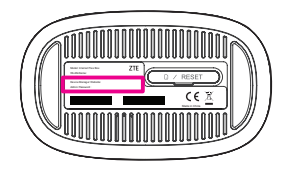

- 2. Starten Sie den Internetbrowser und geben Sie die folgende IP-Adresse der Device Manager-Website in der Adressleiste ein. **192.168.1.1**
- 3. Geben Sie das Admin Passwort ein und klicken Sie dann auf **Anmelden**.
- 4. Nachdem die Device Manager-Webseite geöffnet wurde, können Sie den WLAN-Namen, das Kennwort oder andere Einstellungen ändern.

**Tipp:** Ändern Sie das standardmäßige Admin Passwortt für die Seite zur webbasierten Verwaltung sofort, damit nicht autorisierte Benutzer die Einstellungen der Internet Flex Boxs nicht ändern können.

### **WPS-Funktion**

Das Gerät unterstützt die WPS-Funktion. Mit dieser Funktion kann die Verbindung zwischen einem Client und dem Gerät hergestellt werden.

- 1. Drücken Sie die WPS-Taste auf Ihrem Gerät, um die WPS-Funktion zu aktivieren.
- 2. Aktivieren Sie die WPS-Funktion auf dem Client.
- 3. Folgen Sie den Eingabeaufforderungen des Systems auf Ihrem Client, um die Verbindung herzustellen.

### **Leuchtanzeigen und Schnittstellen**

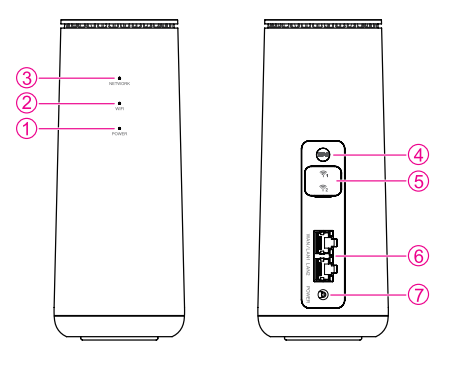

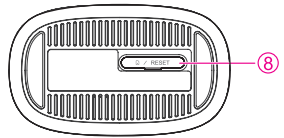

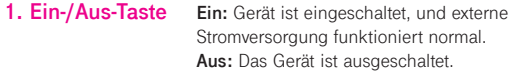

**2. Wi-Fi Anzeige Ein:** WLAN funktioniert ohne Datenübertragung ordnungsgemäß. Langsam blinkend: WLAN funktioniert mit Datenübertragung ordnungsgemäß. Schnell blinkend: WPS wird aktiviert. **Aus:** WLAN-Verbindung ist aus.

**3. Netzwerk Leuchtet rot:** Das Gerät befindet sich im Fehlerstatus.

Das Gerät ist nicht im Mobilfunknetzwerk registriert.

Es ist keine nano-SIM-Karte eingelegt.

 Es ist kein Netzwerkdienst verfügbar. **Leuchtet grün:** Das Gerät ist im 2G-/3G-Netzwerk registriert. **Grün blinkend:** Das Gerät ist mit dem 2G-/3G-Netzwerk verbunden, Daten werden übertragen. **Leuchtet weiß:** Das Gerät ist im 4G-/LTE-Netzwerk registriert.

 **Weiß blinkend:** Das Gerät ist mit dem 4G-/LTE-Netzwerk verbunden, Daten werden übertragen.<br>**4 WPS-Taste** Drücken Sie diese Taste um die WPS-

**4. WPS-Taste** Drücken Sie diese Taste, um die WPS-Funktion zu aktivieren.

**Antennenanschluss**

**5. Externer** Schließen Sie externe Antennen an.

**6. LAN-** WAN/LAN1-Anschluss: Verbinden Sie sich im Kabelbreitband-<br>**Anschlüsse** Modus mit dem WAN oder verbinden Sie sich mit einem PC **Anschlüsse** Modus mit dem WAN oder verbinden Sie sich mit einem PC. LAN2-Anschluss: Stellen Sie eine Verbindung mit einem PC her.

#### **7. Stromanschluss** Schließen Sie das Netzteil an.

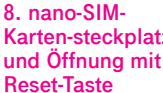

Legen Sie die nano-SIM-Karte ein. **Kz** Öffnung mit Reset-Taste: Halten Sie die Taste etwa **und Öffnung mit** 3 Sekunden lang gedrückt, um Ihr Gerät auf die **Reset-Taste** Werkseinstellungen zurückzusetzen.

### **Fehlerbehebung**

#### **Internetbezogene Probleme**

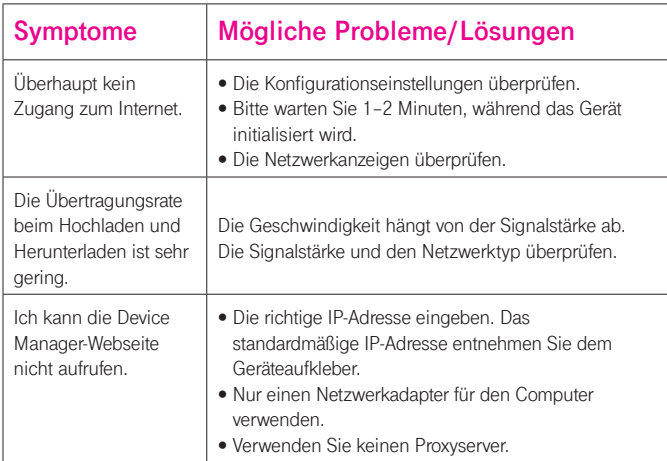

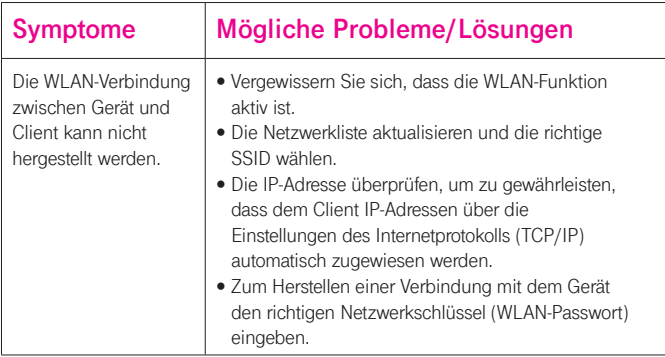

#### **Sonstige**

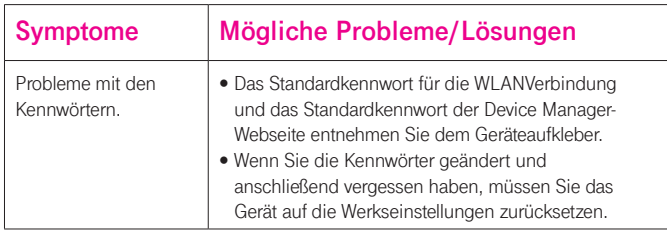

### **RECHTLICHE INFORMATIONEN**

#### **Copyright © 2020 ZTE CORPORATION.**

#### **Alle Rechte vorbehalten.**

Dieses Benutzerhandbuch darf ohne die vorherige schriftliche Zustimmung der ZTE Corporation weder ganz noch in Auszügen zitiert, vervielfältigt, übersetzt oder in jedweder Form und unter Verwendung jedweder Mittel, seien es elektronische oder mechanische, inklusive der Erstellung von Fotokopien und Mikrofilmen, verwendet werden.

#### **Hinweis**

Die ZTE Corporation behält sich das Recht vor. Druckfehler und technische Änderungen in dieser Anleitung ohne Vorankündigung zu korrigieren oder zu aktualisieren.

#### **Haftungsausschluss**

Die in dieser Anleitung verwendeten Bilder und Screenshots können vom tatsächlichen Produkt abweichen. Inhalte in diesem Handbuch können vom tatsächlichen Produkt oder der Software abweichen.

#### **Marken**

ZTE und die ZTE-Logos sind eingetragene Warenzeichen der ZTE Corporation.

Sonstige eingetragene Warenzeichen und Handelsnamen sind Eigentum ihrer jeweiligen Inhaber.

**Version-Nr.:** R1.0

#### **Warnung und Hinweis**

#### **Sicherheitsvorkehrungen**

- Manche elektronischen Geräte sind anfällig für elektromagnetische Störungen. Das Gerät möglichst weit entfernt von Fernsehern, Radios und anderen elektronischen Geräten aufstellen, um elektromagnetische Störungen zu vermeiden.
- Das Gerät kann die Funktion von medizinischen Geräten wie Hörgeräten oder Herzschrittmachern beeinträchtigen. Wenden Sie sich vor dem Einsatz des Geräts an einen Arzt oder den Hersteller Ihres medizinischen Geräts.
- Bitte halten Sie mindestens 20 Zentimeter Abstand von Ihrem Gerät.
- Verwenden Sie Ihr Gerät nicht in gefährlichen Umgebungen wie Ölhäfen oder Chemiefabriken, in denen explosive Gase oder explosive Produkte verarbeitet werden.
- Verwenden Sie ausschließlich Original-Zubehör oder von ZTE autorisiertes Zubehör. Nicht autorisiertes Zubehör kann die Leistung des Geräts beeinträchtigen, das Gerät beschädigen oder Sie in Gefahr bringen.
- Versuchen Sie nicht, das Gerät zu zerlegen. Es enthält keine Bauteile, die vom Benutzer gewartet werden können.
- Lassen Sie das Gerät und sein Zubehör niemals mit Flüssigkeiten oder Feuchtigkeit in Berührung kommen. Tauchen Sie das Gerät nicht in Flüssigkeiten.
- Legen Sie keine Objekte auf dem Gerät ab. Das Gerät kann sonst zu heiß werden.
- Das Gerät benötigt ausreichende Belüftung.
- Setzen Sie das Gerät nicht der direkten Sonneneinstrahlung aus, und lagern Sie es nicht an heißen Orten. Hohe Temperaturen verkürzen die Lebensdauer elektronischer Geräte.
- Lassen Sie keine Kinder mit dem Gerät und dem Netzstecker spielen.
- Das Gerät ist nur für den Gebrauch in Innenbereichen bestimmt. Verwenden Sie das Gerät nicht im Freien.

Zubehör mit Steckverbindung sollte sich bei Betrieb in der Nähe des Netzanschlusses befinden und leicht zugänglich sein.

#### **Reinigen und Warten**

- ï Verwenden Sie zur Reinigung der Karte ein antistatisches Tuch. Keine chemischen oder scheuernden Reinigungsmittel verwenden, da diese das Kunststoffgehäuse beschädigen. Schalten Sie Ihr Gerät aus, bevor Sie es reinigen.
- Verwenden Sie das Gerät innerhalb des Temperaturbereichs von -20 ℃ bis +55 ℃; der Temperaturbereich für die Lagerung liegt zwischen -40 ℃ und +70 ℃. Luftfeuchtigkeit: 5 % bis 95 %.
- Verwenden Sie Ihr Gerät nicht während eines Gewitters. Ziehen Sie den Netzstecker aus der **Steckdose**

#### **Eingeschr‰nkte Garantie**

Diese Garantie deckt keine durch die folgenden Ursachen hervorgerufenen Defekte oder Fehlleistungen des Geräts ab:

- i. Reguläre Abnutzungserscheinungen.
- ii. Nichtbefolgung der von ZTE bereitgestellten Installations-, Betriebs- und Wartungsanleitungen durch den Endbenutzer.
- iii. Unsachgemäßer Umgang, unsachgemäße Verwendung, Nachlässigkeit oder unsachgemäße Installation, Zerlegung, Wartung oder fehlerhafte Bedienung des Produkts durch den Endbenutzer.
- iv. Änderungen oder Reparaturen, die nicht durch ZTE oder durch ZTE zertifiziertes Personal vorgenommen wurden.
- v. Stromausfälle, Spannungsstöße, Brände, Überschwemmungen, Unfälle und Handlungen Dritter oder andere Ereignisse, auf die ZTE keinen Einfluss hat.
- vi. Verwendung von Produkten von Drittanbietern bzw. Verwendung des Produkts in Kombination mit Produkten von Drittanbietern, wenn die auftretenden Fehler auf eine solche Verwendung zurückzuführen sind.
- vii. Jedwede andere Fehlerquelle, die auf die Verwendung des Produkts für nicht vorgesehene Verwendungszwecke zurückzuführen ist.

Unter den oben beschriebenen Umst‰nden haben Endbenutzer keinerlei Recht, ein ZTE-Produkt zurückzuweisen, zurückzugeben, oder eine Rückerstattung für ein solches Produkt zu erhalten. Diese Garantie stellt für Endbenutzer das einzige Rechtsmittel und für ZTE die einzige Haftbarkeit zu defekten oder fehlerhaften Produkten dar. Sie gilt anstelle aller anderen ausdrücklichen, stillschweigenden oder gesetzlichen Garantien, u. a. der stillschweigenden Garantien der Marktgängigkeit und der Eignung für einen bestimmten Zweck, sofern dies nicht durch Gesetze anders bestimmt ist.

#### **Haftungsbeschr‰nkung**

ZTE kann für keinerlei Gewinnverluste oder indirekte, besondere, anfallende oder Folgeschäden haftbar gemacht werden, die auf der Verwendung dieses Produkts beruhen oder sich im Zusammenhang mit dieser Verwendung ergeben, unabhängig davon, ob ZTE über die Möglichkeit solcher Schäden informiert wurde, davon wusste oder davon hätte wissen sollen, einschließlich, jedoch nicht darauf beschränkt, verlorene Profite, Geschäftsausfälle, Kapitalkosten, Kosten, die durch Austauschdienste oder -produkte entstehen, sowie alle auf Betriebsausfällen basierenden Kosten.

#### **Hochfrequenzbelastung**

Dieses Gerät entspricht den CE-Vorgaben zu Strahlungsbelastung in nicht kontrollierter Umgebung.

Dieses Gerät muss mit einem Mindestabstand von 20 cm zwischen Strahlungsquelle und Personen installiert und betrieben werden.

#### **Technische Angaben**

Dieses Funkgerät verwendet die folgenden Frequenzbänder und die maximale Radiofrequenzenergie. **HINWEIS:** 

Die Leistung sämtlicher Produkte von ZTE entspricht den vorgegebenen Grenzwerten der Europäischen Union. Die vom Produkt unterstützten Frequenzbereiche sind modellabhängig.

GSM 850/900: 32 dBm GSM 1800/1900: 29 dBm UMTS-BAND 1/8: 22.5 dBm LTE-BAND 1/3/7/8/20/32/38: 22.5 dBm 802.11 a/b/g/n/ac: 2.4GHz Band < 20 dBm 5 GHz Band I/II/III/IV < 20 dBm

#### **CE-Warnung (Sachgem‰fle Verwendung)**

Wie in diesem Handbuch beschrieben, kann Ihr Gerät nur an den dafür geeigneten Standorten verwendet werden. Bitte den Antennenbereich des Geräts wenn möglich nicht berühren.

#### **Entsorgung von Altger‰ten**

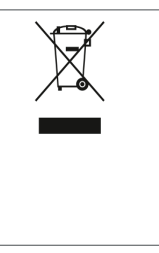

- 1. Mit dem Symbol eines durchkreuzten Mülleimers versehene Produkte erfüllen die europäische Richtlinie 2012/19/EU.
- 2. Sämtliche elektrischen und elektronischen Produkte müssen gesondert vom Hausmüll entsorgt werden. Sie müssen bei den von der jeweiligen Kommune dafür eingerichteten Sammelstellen abgegeben werden.
- 3. Das ordnungsgemäße Entsorgen von Altgeräten trägt dazu bei. negative Folgen für Umwelt und Gesundheit zu verhindern.

Bitte senden Sie für auf der WEEE-Richtlinie basierende Recycling-Informationen zum vorliegenden Produkt eine E-Mail an weee@zte.com.cn.

### EU-KONFORMITÄTSERKLÄRUNG

Die ZTE Corporation erklärt hiermit, dass das Funkgerät Typ Internet Flex Box den Vorgaben der Richtlinie 2014/53/EU entspricht.

Der vollständige Text der EU-Konformitätserklärung ist unter der folgenden Internetadresse verfügbar: http://certification.ztedevices.com

CE

Dieses Gerät ist im Frequenzbereich zwischen 5150 und 5350 MHz auf die Verwendung im Innenbereich beschränkt.

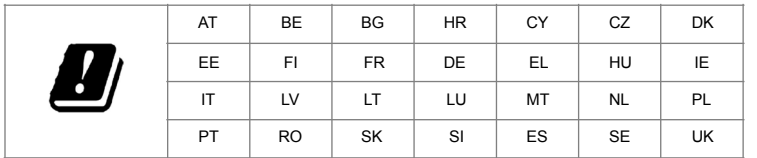

ZTE CORPORATION NO. 55, Hi-tech Road South, Shenzhen, V.R.China Postleitzahl: 518057

**Magenta<sup>®</sup><br>Magenta<sup>®</sup><br>Magenta<sup>®</sup><br>Magenta<sup>®</sup><br>Magenta<sup>®</sup>** 

**Iagelite Flex Box** lagenta<sup>®</sup> Mager lagenta<sup>®</sup> Mager lagenta<sup>®</sup> Mager lagenta<sup>®</sup> Mager lagenta<sup>®</sup> Mager lagenta<sup>®</sup> Mager